# Finanzbericht 2023 - Ausfüllhilfe

## Allgemeine Informationen

Die Zellenangaben sind für die Nachvollziehbarkeit und Zuordenbarkeit von Belegen bei der Prüfung relevant und daher möglichst vollständig zu befüllen.

Die Formeln und Spalten des Finanzberichts 2023 sind geschützt. Bei Auswahl von geschützten Zellen werden Formeln aber angezeigt, sodass Sie überprüfen können, über welchen Bereich diese Formel rechnet, sollten ihnen Fehle Die Belege werden in die entschprechenden Zeilen in den jeweils passenden Tabellenblättern eingetragen.

Ausblenger

Weitere Informationen zur Befüllung des Finanzberichts und Ausfüllhilfen befinden sich auf den nächsten Seiten dieses Dokuments (SOLL-IST-VERGLEICH, Einnahmen etc.).

Im Falle, dass Finanzpositionen des geförderten Projekts aliquot abgerechnet werden, ist ein nachvollziehbarer Aliquotierungsschlüssel beizulegen oder detaillierte Angaben über die Aliquotierung unter "weitere Anmerkungen" bei den einzelnen Tabellenblättern vorzunehmen. Bei Aliquotierungen müssen jedenfalls Berechnungsformeln angeführt werden, die eine Kontrolle des Finanzberichts ermöglichen.

### Förderungsmittel des Förderungsgebers dürfen nicht verwendet und abgerechnet werden für:

- den Ankauf von alkoholischen Getränken und Tabakwaren
- die Bezahlung von Gastgeschenken und Trinkgeldern aller Art
- den Erwerb von Gutscheinen aller Art
- die Bezahlung von Mahnspesen und Kontoführungskosten
- Aufwendungen für die private Pensionsvorsorge
- freiwillige Sozialleistungen (z.B.: Prämien, Boni)
- Schuldenrückzahlungen oder die Verringerung eines Negativsaldos (Ausnahme: Beträge, die auf Zinsen entfallen)
- Bildung von Rücklagen und Rückstellungen
- Umsatzsteuer (Ausnahme: wenn der/die Förderungsempfänger/in tatsächlich und endgültig die Umsatzsteuer zu tragen hat bzw. nicht vorsteuerab zugsberechtigt ist)

Markieren der letzten Zeile vor der (Zwischen-)Summe (nur so werden die Summen auch weiterhin korrekt gebildet!) Klick mit rechter Maustaste auf die markierte Zeile und dann auf "Zellen einfügen" (so oft wiederholen, bis gewünschte Zeilenanzahl eingefügt wurde) Shortcut: STRG und "+" so oft drücken, bis gewünschte Zeilenanzahl eingefügt wurde!

Zeilen, die zuviel sind, können ebenso auch mit "Zellen löschen" wieder entfernt werden! Aber Achtung: bitte belassen Sie zumindest immer 2 Zeilen für die Summe, da diese sonst nicht mehr korrekt gebildet wird!

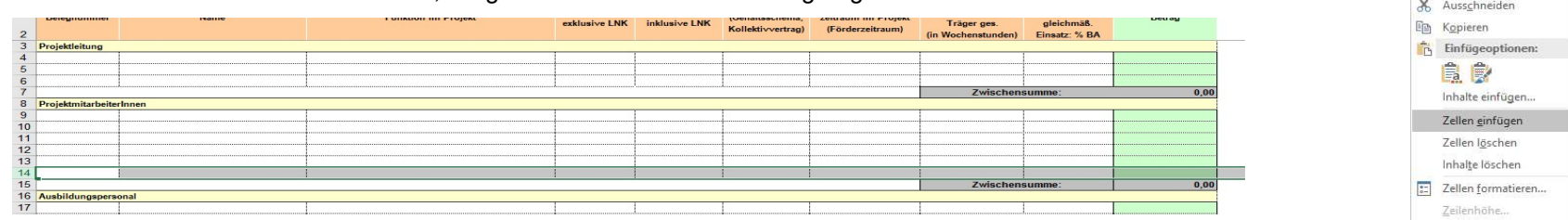

#### Aliquotierung:

### Löschen und Hinzufügen von Zeilen:

Sollte zu wenig Platz sein und die vorgegebenen Zeilen für die vorhandene Beleganzahl nicht ausreichen, gehen Sie bitte wie folgt vor:

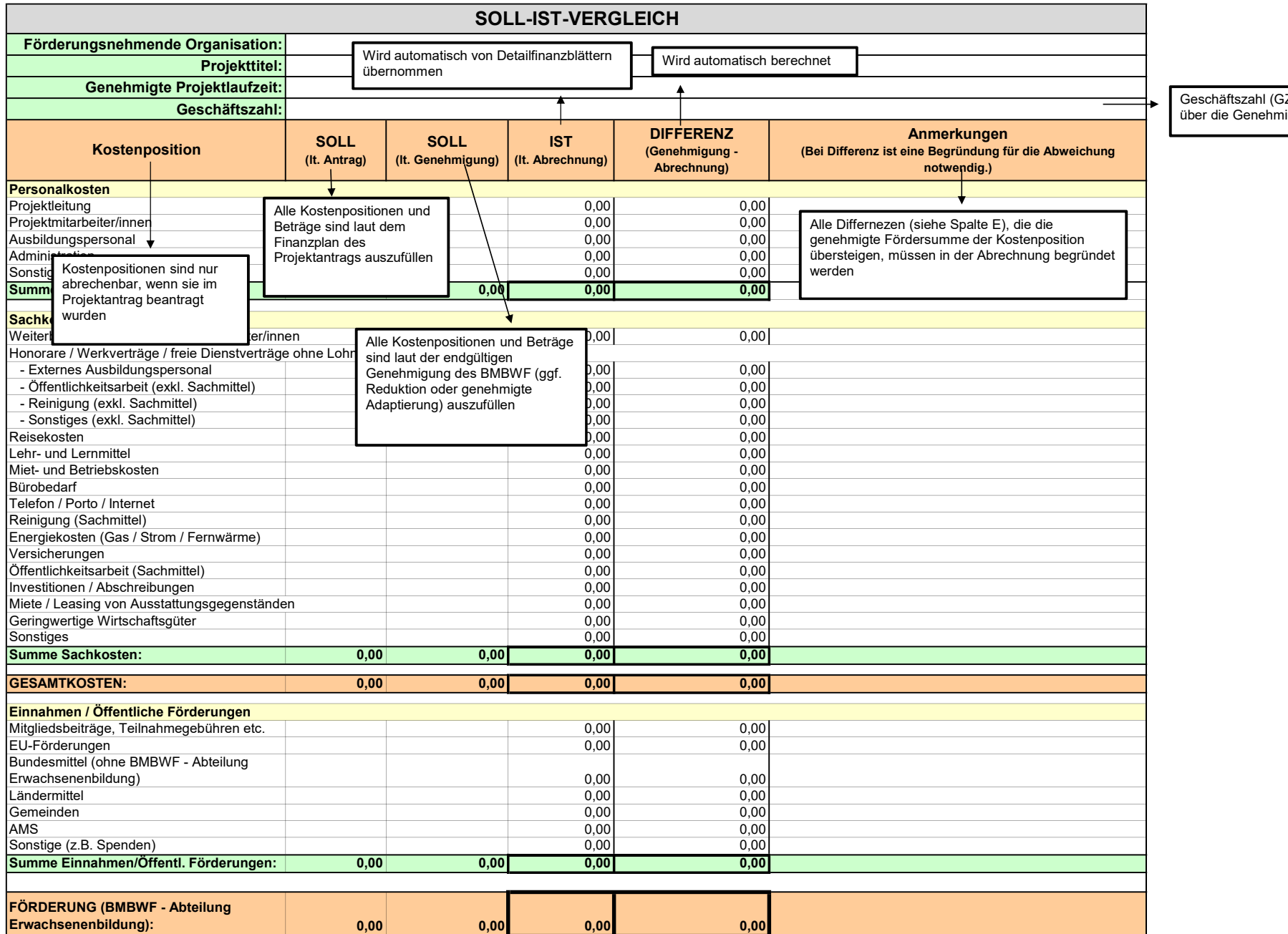

Geschäftszahl (GZ) laut Mitteilung über die Genehmigung

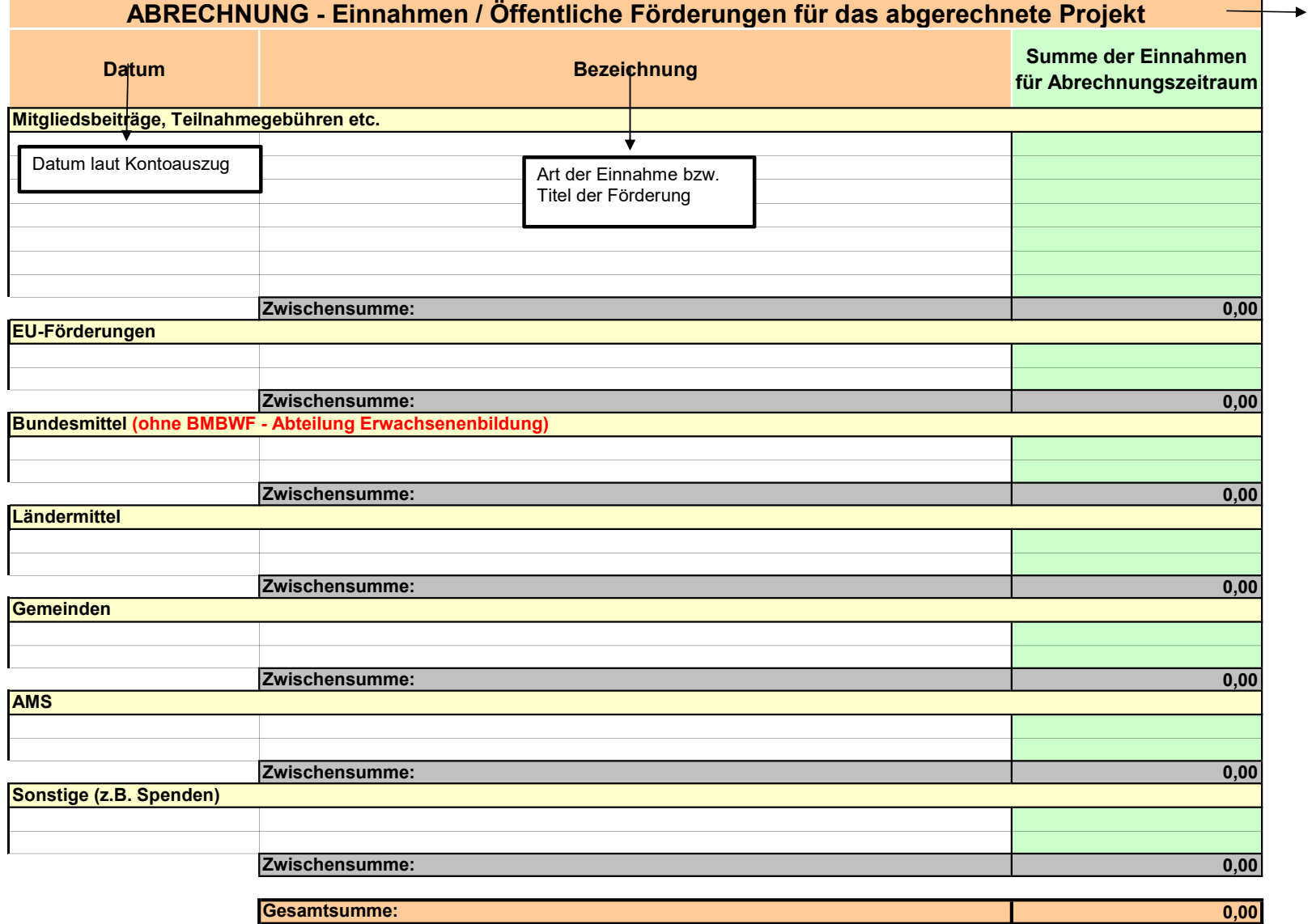

Einnahmen für dieses konkret geförderte Vorhaben / Projekt (Achtung: Einnahmen/Öffentliche Förderungen werden von dem genehmigten Förderungsbetrag abgezogen)

weitere Anmerkungen:

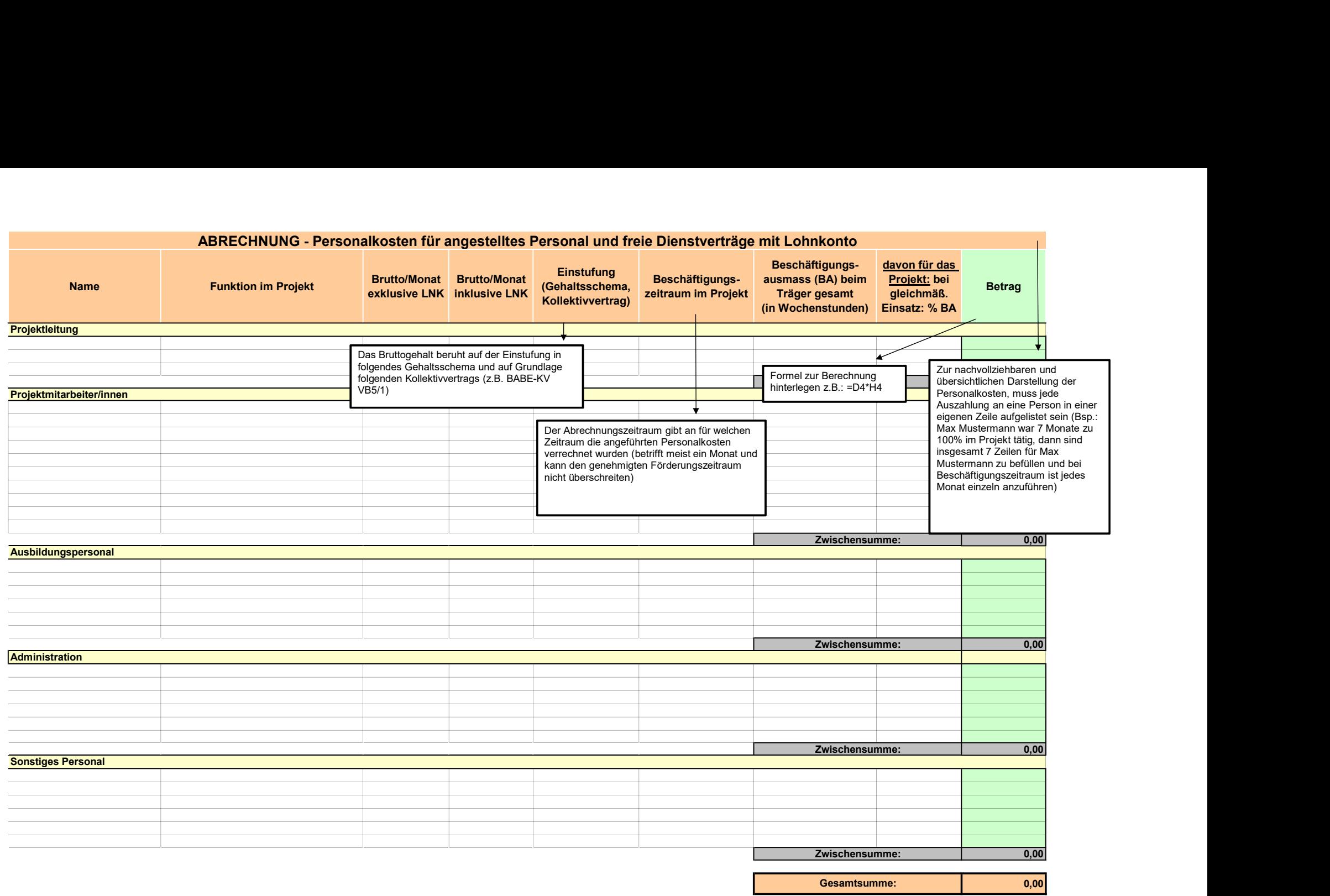

weitere Anmerkungen:

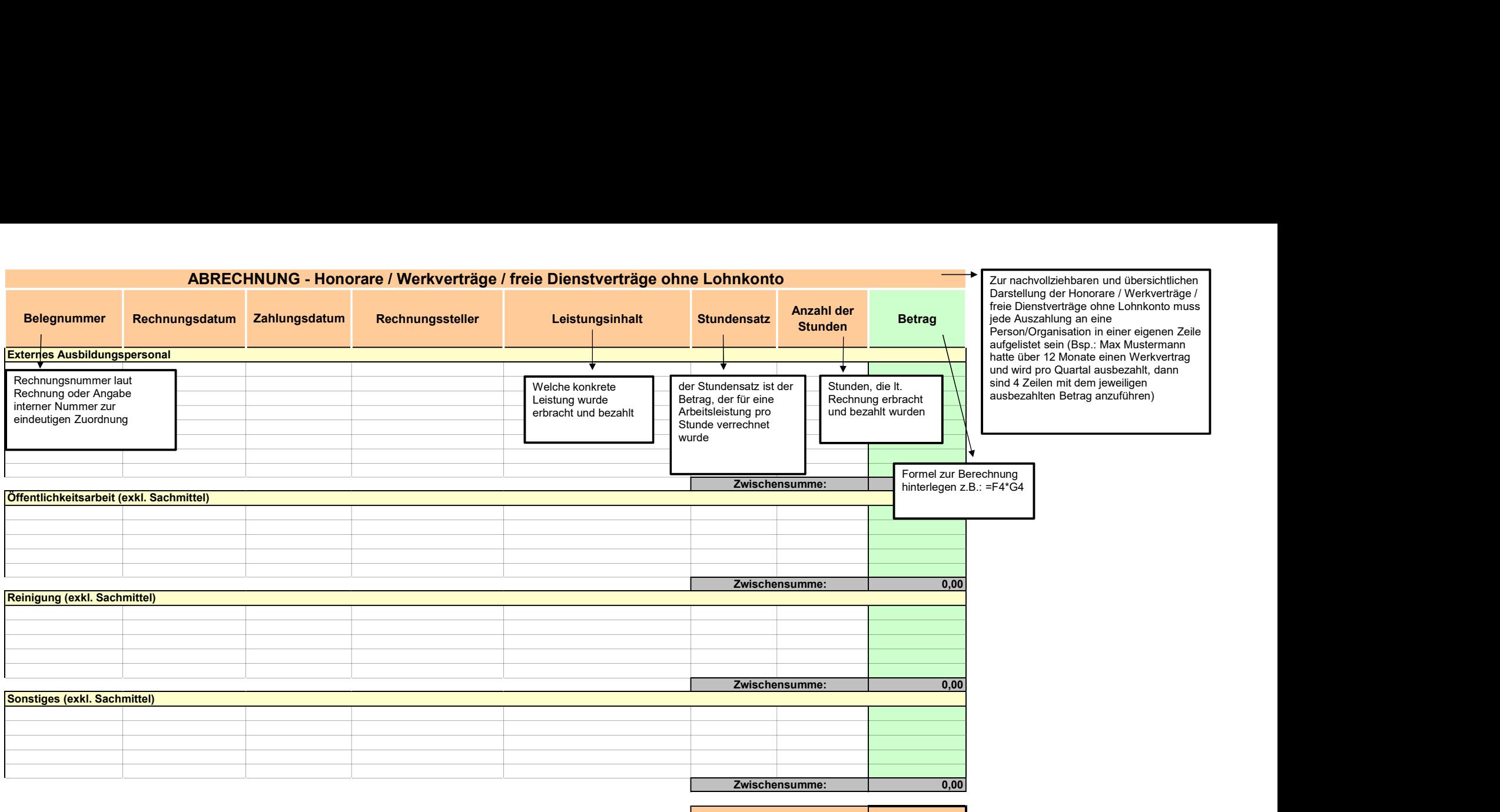

![](_page_4_Picture_165.jpeg)

weitere Anmerkungen: 0,00 Gesamtsumme:

![](_page_5_Picture_63.jpeg)

#### weitere Anmerkungen: